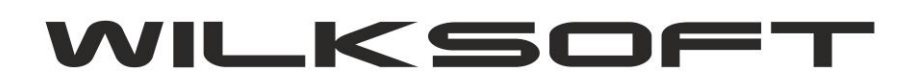

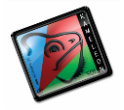

42-200 Częstochowa ul. Kiepury 24A 034-3620925 [www.wilksoft..pl](http://www.wilksoft..pl/)

## **BŁĄD PODCZAS ZAPISU DOKUMENTU PZ Z WŁĄCZONĄ FUNKCJONALNOŚCIĄ KSIĘGOWANIA AUTOMATYCZNEGO "BRAK W PLANIE KONT, KONTA OKREŚLONEGO DLA ANALITYKI - 210000000, JAKO JEGO KONTA SYNTETYCZNEGO"**

*\_\_\_\_\_\_\_\_\_\_\_\_\_\_\_\_\_\_\_\_\_\_\_\_\_\_\_\_\_\_\_\_\_\_\_\_\_\_\_\_\_\_\_\_\_\_\_\_\_\_\_\_\_\_\_\_\_\_\_\_\_\_\_\_\_\_\_\_\_\_\_\_\_\_\_\_\_\_\_\_\_\_\_\_\_\_\_\_\_\_\_\_\_\_\_\_\_\_\_\_\_\_\_\_\_\_\_\_\_\_\_\_\_\_\_\_*

KAMELEON.ERP w wersji 8.30 został wyposażony w funkcjonalność pozwalającą na definiowanie dowolnego dekretu związanego z dokumentem PZ. W starszych wersjach programu kontem przeciwstawnym w dekrecie PZ było konto syntetyczne 21000000 (generalnie konto syntetyczne zobowiązań krajowych zadeklarowane w Parametrach Podatnika). Aby program prawidłowo wykonywał dekret związany z PZ należy zmodyfikować ustawienia w Parametrach Podatnika -> Magazyn dla każdego z magazynów oddzielnie w sposób zaprezentowany na poniższych zrzutach ekranu (oczywiście dotyczy to sytuacji, gdy chcemy dalej księgować PZ bezpośrednio na konto analityczne Dostawcy).

Edytujemy schemat "klikając" przycisk Edycja

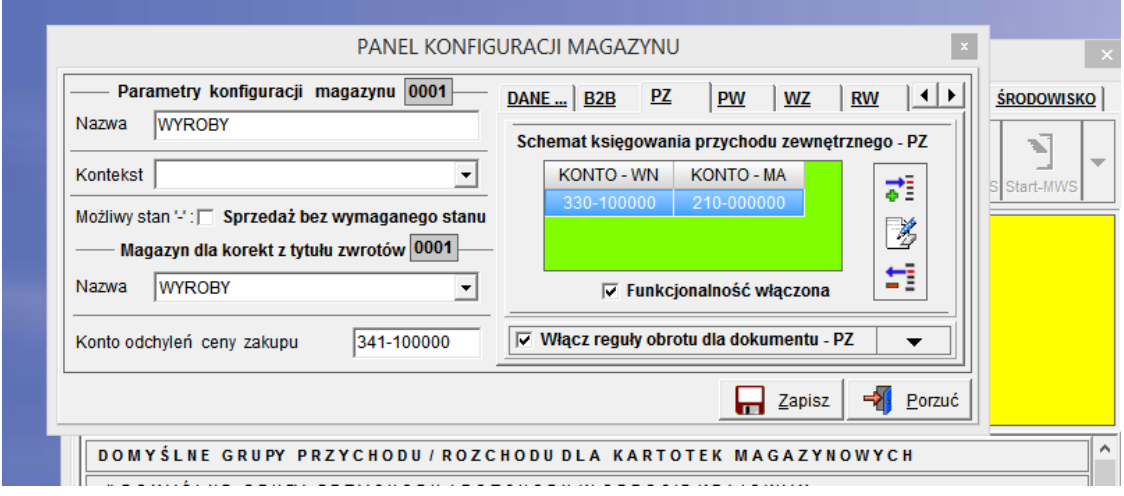

Modyfikujemy konto ma przyciskając w "polu" MA literę "D"

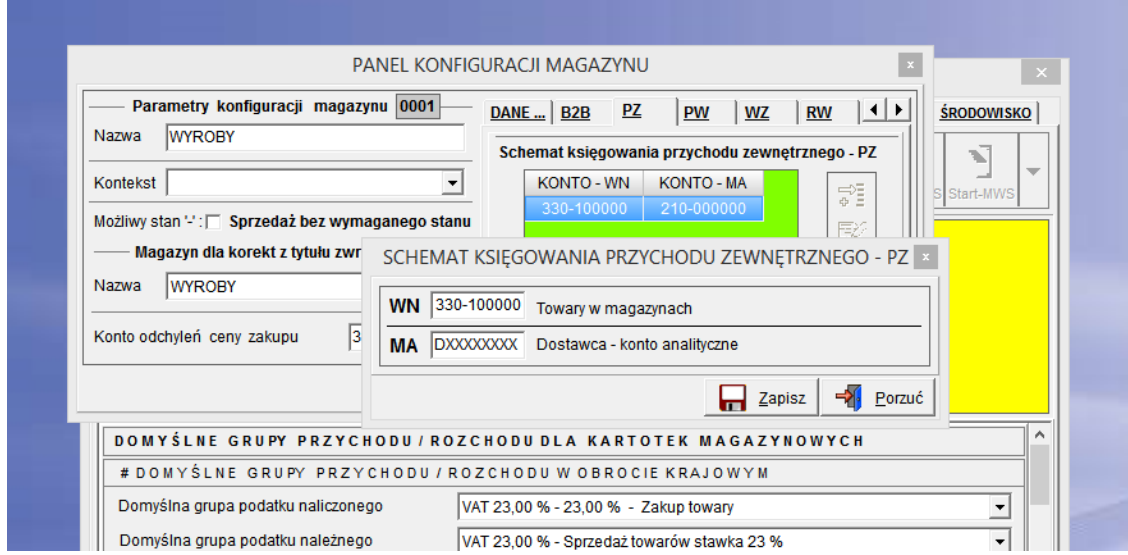